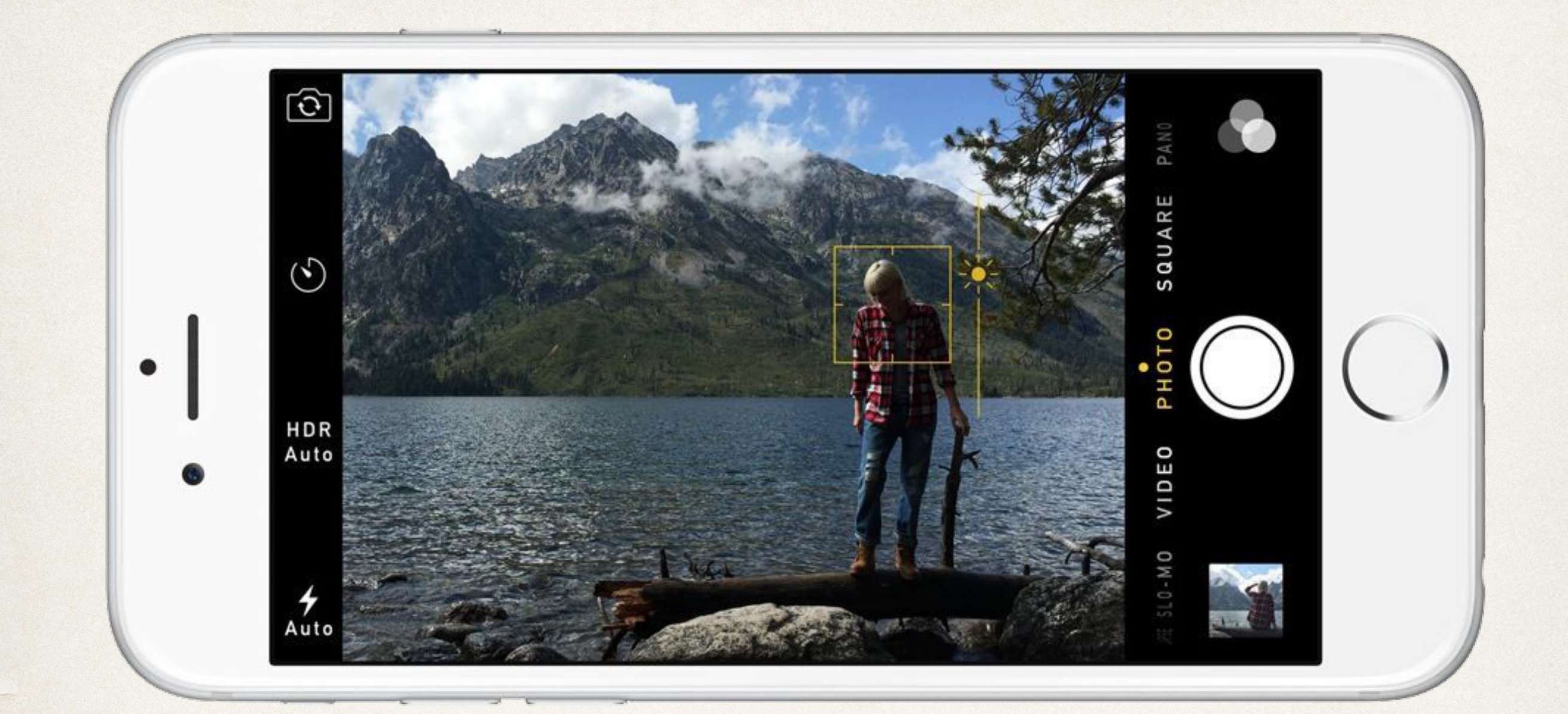

### Camera, Events, and Contacts

Dr. Sarah Abraham

*University of Texas at Austin CS329e Spring 2020*

### Camera and Photo Library

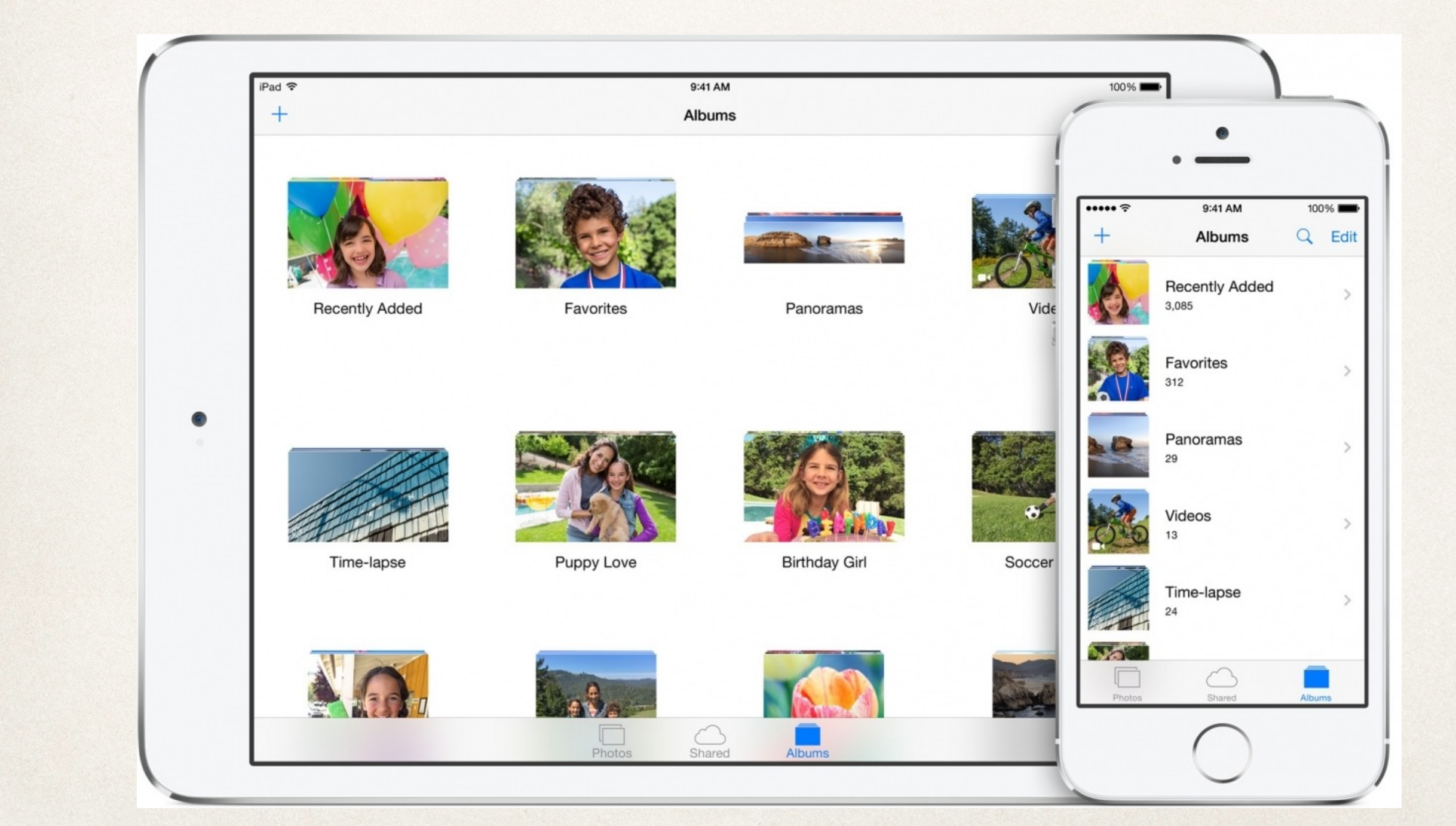

## Using the Camera and Photos

- ✤ UIImagePickerController handles access to camera device, camera roll and photo library
	- ✤ Photos and videos can be taken within application
	- ✤ Existing photos and videos can be presented to the user
	- ✤ Configure UIImagePickerController object to determine functionality in app

# Using UIImagePickerController

- 1. Check for access to camera/camera roll/photo library within app
	- ✤ Uses authorizationStatus(for:) method
	- ✤ Add NS[Camera|PhotoLibrary]UsageDescription key/value to Info.plist
- 2. Create an instance of UIImagePickerController
- 3. Set attributes:
	- ✤ sourceType sets image picker source (Camera, SavedPhotosAlbum, PhotoLibrary)
	- ✤ mediaType sets image (kUTTypeImage) and video (kUTTypeMovie) types
	- ✤ allowsEditing allows changes to image before returning it to the app

#### Camera Example

let imagePicker = UIImagePickerController()

imagePicker.delegate = self

imagePicker.sourceType = .PhotoLibrary

imagePicker.mediaTypes = [kUTTypeImage as NSString]

imagePicker.allowsEditing = false

self.presentViewController(imagePicker, animated: true, completion: nil)

Note: requires testing on a device

## ImagePicker Controller

- ✤ Presents controller based on requested source type
	- ✤ UIImagePickerControllerSourceType.Camera
	- ✤ UIImagePickerControllerSourceType.PhotoLibrary
	- ✤ UIImagePickerControllerSourceType.SavedPhotoAlbums
- ✤ Camera provides access to camera as the source
- ✤ PhotoLibrary provides access to all photos available on the device including iCloud libraries
- ✤ SavedPhotoAlbums provides access to local images on the device

## UIImagePickerControllerDelegate

- ✤ Provides notifications between image picker and application
	- ✤ User takes a picture/records a video
	- ✤ User selects something from the camera roll/photo library
	- ✤ User cancels selection operation
- ✤ Must implement these methods to extract media from image picker
	- ✤ didFinishPickingMediaWithInfo provides a dictionary with media (UIImage) and associated data
	- ✤ imagePickerControllerDidCancel notifies delegate that the user cancelled the pick operation

### AVCaptureSession

- ✤ More customizable framework for photo and video capture
- ✤ Manages capture and output to media

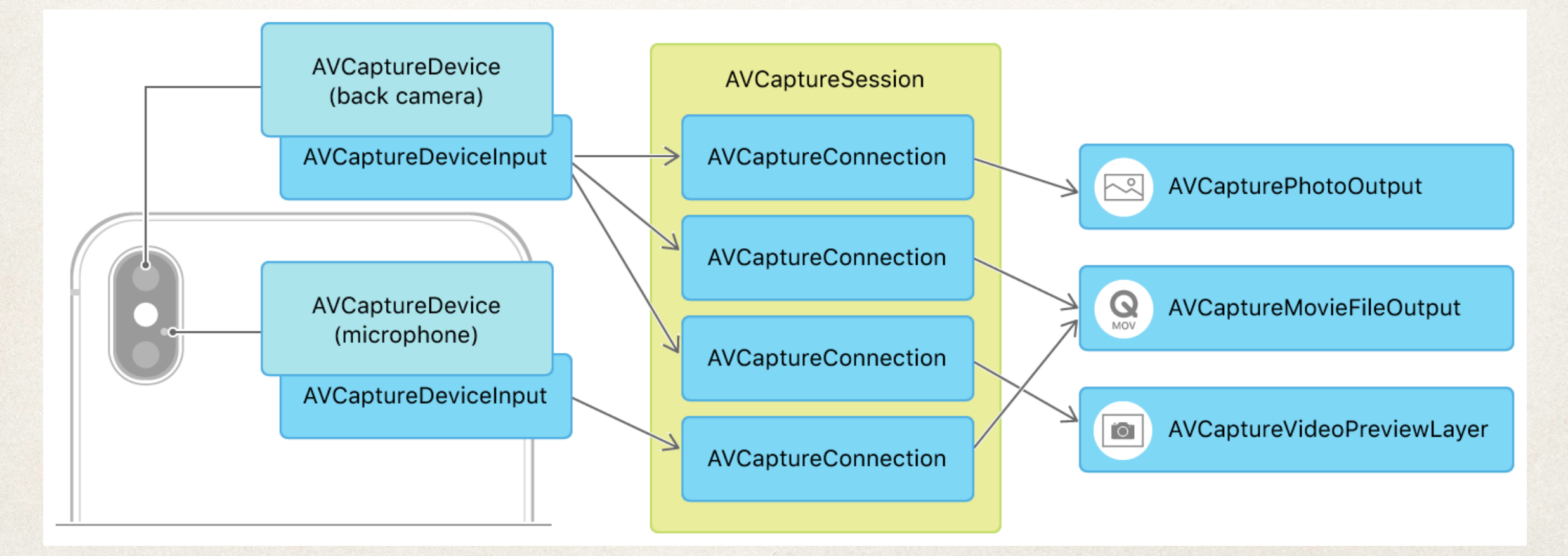

### Calendar and Events

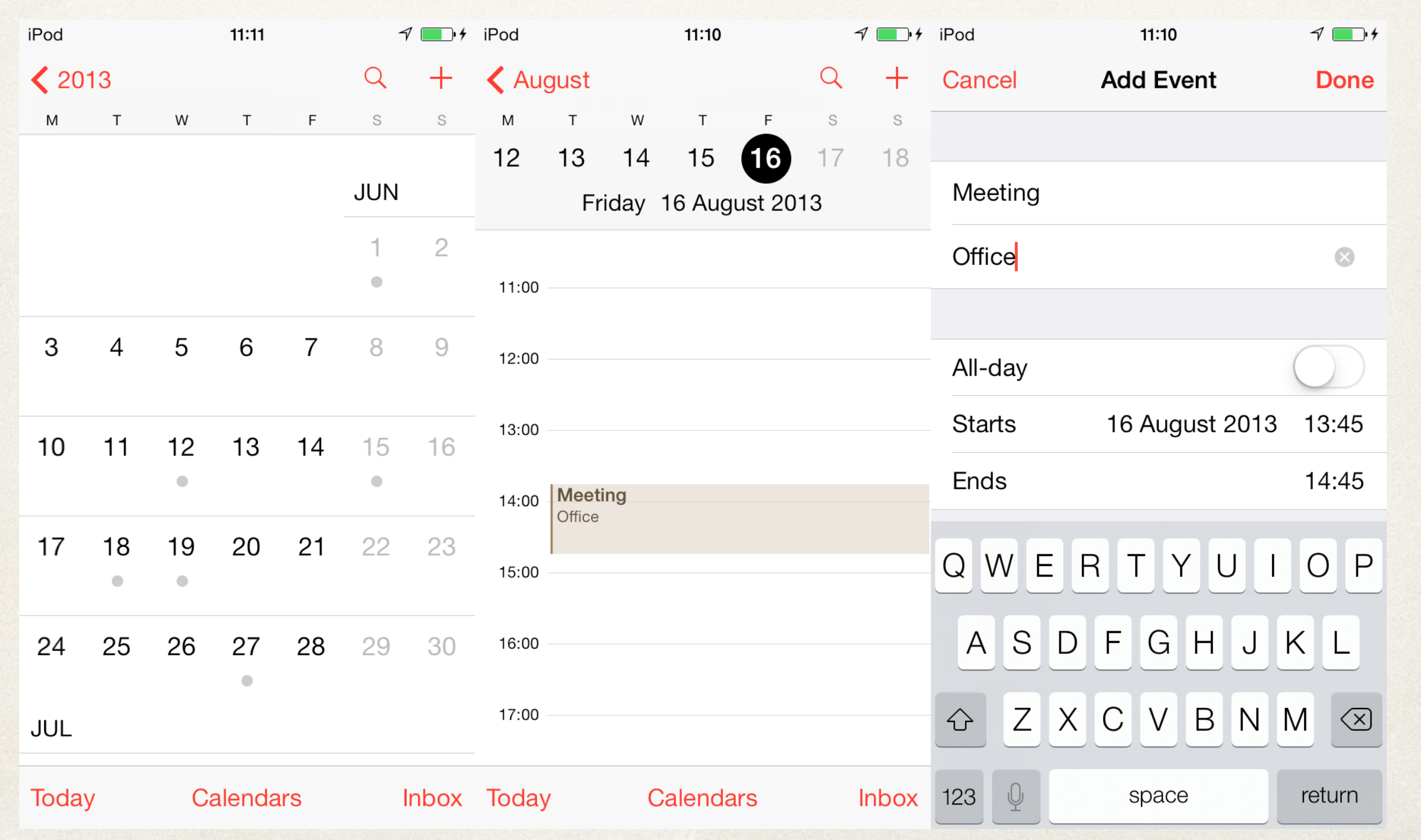

# Using the App Calendar

- ✤ Event Kit provides access to a user's calendar events and reminders
	- ✤ Events and reminders stored within Event Store database on a device
- ✤ Event Kit provides functionality for:
	- ✤ Getting a list of calendars
	- ✤ Getting attributes of a calendar
	- ✤ Creating/deleting a calendar
	- ✤ Creating/modifying/deleting an event

# Using Event Kit

- 1.import EventKit
- 2. Create an instance of EventStore
- 3. Use EventStore object to verify app has permission to access events using authorizationStatus(for:)
	- ✤ Must handle cases if app does not have access
- 4. Read/write calendars and events within EventStore

### EventStore

- ✤ EKEventStore provides access to calendar and reminder list APIs
	- Must be used to access and modify calendars/reminders
	- ✤ let eventStore = EKEventStore()
- ✤ Calendars returned as EKCalendar objects
	- ✤ eventStore.calendarsForEntityType(EKEntity Type.Event)

## Creating Calendars

- ✤ Create an EKCalendar object
- ✤ Set its attributes (title and a valid source)
	- ✤ EKSource must be retrieved from EKEventStore
- ✤ After saving, store the key associated with that calendar
	- ✤ Allows for easy retrieval/removal of the calendar

```
let newCalendar = EKCalendar(for: .Event, eventStore:
eventStore)
```
newCalendar.title = "Calendar Name"

```
newCalendar.source = eventStore.sources.filter {
```
(source: EKSource) -> Bool in

```
source.sourceType.rawValue == EKSourceType.Local.rawValue
}.first!
```

```
do {
```
try eventStore.saveCalendar(newCalendar, commit: true)

NSUserDefaults.standardUserDefaults().setObject(newCalend ar.calendarIdentifier, forKey: "kCalendarNameIdentifier")

} catch { /\* Exception handling here \*/}

# EKSourceTypes

- ✤ Control the source properties of events
	- ✤ local
	- ✤ exchange
	- ✤ calDav (iCloud)
	- ✤ mobileMe
	- ✤ subscribed
	- ✤ birthday

## Creating Events

- 1. Find calendar to add the event to
- 2. Create EKEvent object
- 3. Set attributes
- 4. Save

✤ [<https://www.andrewcbancroft.com/2016/06/02/creating](https://www.andrewcbancroft.com/2016/06/02/creating-calendar-events-with-event-kit-and-swift/)[calendar-events-with-event-kit-and-swift/>](https://www.andrewcbancroft.com/2016/06/02/creating-calendar-events-with-event-kit-and-swift/)

#### Event Authorization

- ✤ App must be authorized by the device user to access EventStore
	- ✤ EKAuthorizationStatus.Authorized
- ✤ Check for authorization access:
	- ✤ let status = EKEventStore.authorizationStatus(for: EKEntityType.Event)
- ✤ Potential status returns:
	- ✤ .NotDetermined
	- ✤ .Authorized
	- ✤ .Restricted
	- ✤ .Denied

## Handling User Permissions

- ✤ User can change access status at any time
- ✤ Include access status check within viewWillAppear to ensure authorization is up-to-date
- ✤ If status is .NotDetermined, call requestAccesstoEntityType

eventStore.requestAccessToEntityType(EKEntityType.Event, completion: {

(accessGranted: Bool, error: NSError?) in

```
 if accessGranted == true {
```
/\* Perform operations with EventStore \*/

```
 } else {
```
}

})

/\* Request the user for access \*/

### Contacts

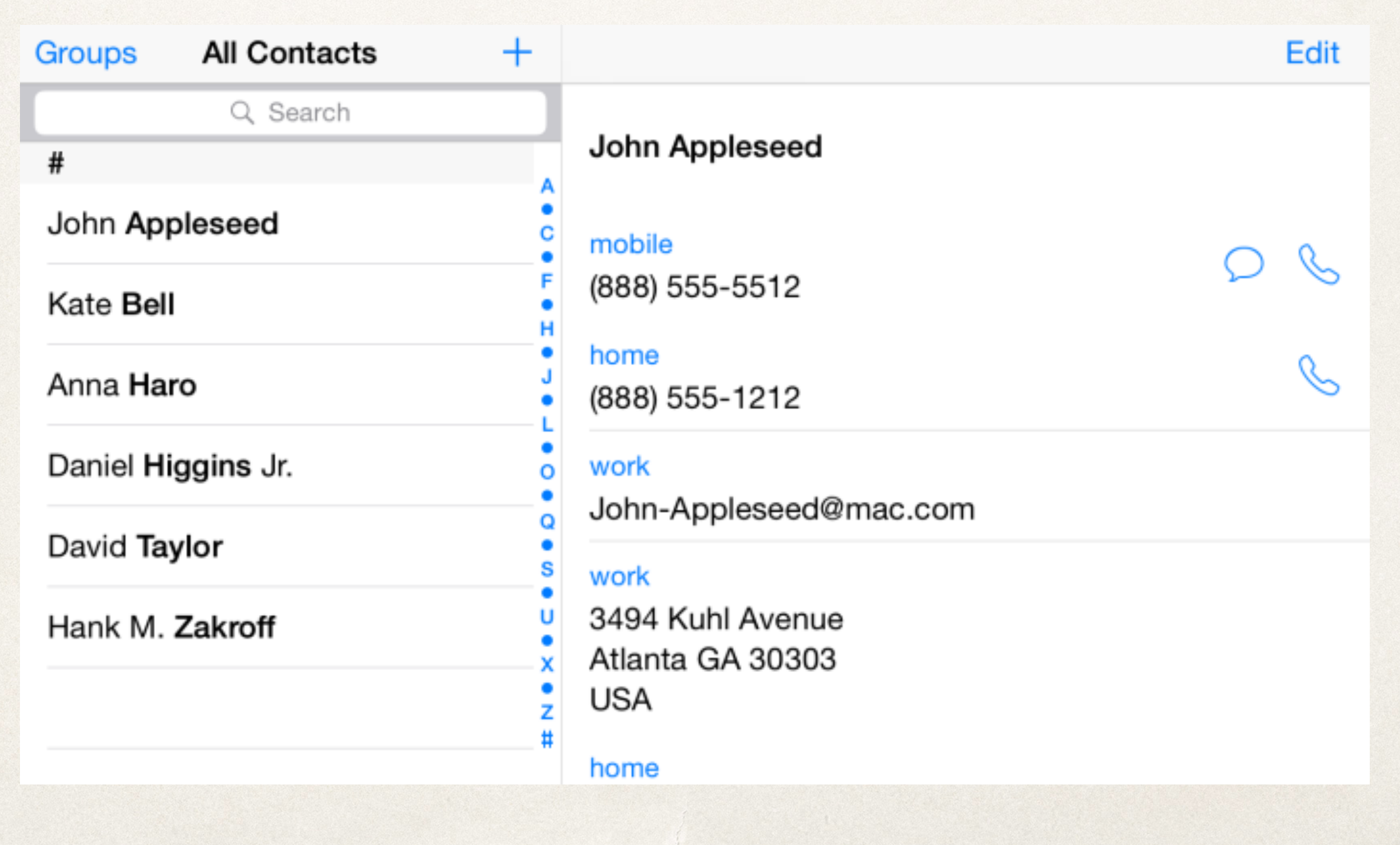

# Using Contact Information

- ✤ Contacts Frameworks provides access to user's contact information
	- ✤ Set of classes that access contact data located in the Contacts Store database on device
- ✤ Searches local database as well as iCloud account (if connected)
- ✤ Presents unified contacts list of all data across all databases

## Using Contacts Framework

- 1.import Contacts
- 2. Create an instance of CNContactStore
- 3. Use CNContactStore object to verify app has permission to access events
	- ✤ Must handle cases if app does not have access
- 4. Read/write contacts within Contact Store

#### CNContactStore

- ✤ Represents Contacts database programmatically
- ✤ Manages all communication between an app and the Contacts database
- ✤ Provides methods for authorization and fetching, saving, and updating records
- ✤ Contacts accessed as CNContact and CNMutableContact objects

#### Contacts Authorization

- ✤ CNAuthorizationStatus has similar functionality to EKAuthorizationStatus
- ✤ let authorizationStatus = CNContactStore.authorizationStatus(for: CNEntityType)
- ✤ Same status returns: (.Authorized, .Restricted, .Denied, .NotDetermined)
- ✤ Proceed if app is authorized, seek permission if authorization is not determined

#### Efficient Retrieval

- ✤ Access CNContactStore on a background thread to avoid slowdown of UI
	- ✤ Use DispatchQueue.global().async {}
- ✤ Fetch partial results
	- ✤ Prevents expensive searches across all possible contact sources
- ✤ Predicates filter returned results
	- ✤ let predicate = CNContact.predicateForContactsMatchingName()
- ✤ Metadata representing contact properties to limit search:
	- ✤ [https://developer.apple.com/documentation/contacts/contact\\_keys](https://developer.apple.com/documentation/contacts/contact_keys)

 let predicate = CNContact.predicateForContactsMatchingName([String-to-match])

```
 let keys = [CNContactGivenNameKey, CNContactFamilyNameKey]
 var contacts = [CNContact]()
 let contactsStore = AppDelegate.getAppDelegate().contactStore
 do {
```

```
contacts = trycontactsStore.unifiedContactsMatchingPredicate(predicate, keysToFetch: 
keys)
```

```
 if contacts.count == 0 {
                  /* No contacts found */
h
 }
          catch {
              /* Couldn't fetch contacts */
```
}

## Displaying and Selecting

- ✤ CNContactPickerViewController for selecting a contact
- ✤ CNContactViewController for displaying a contact

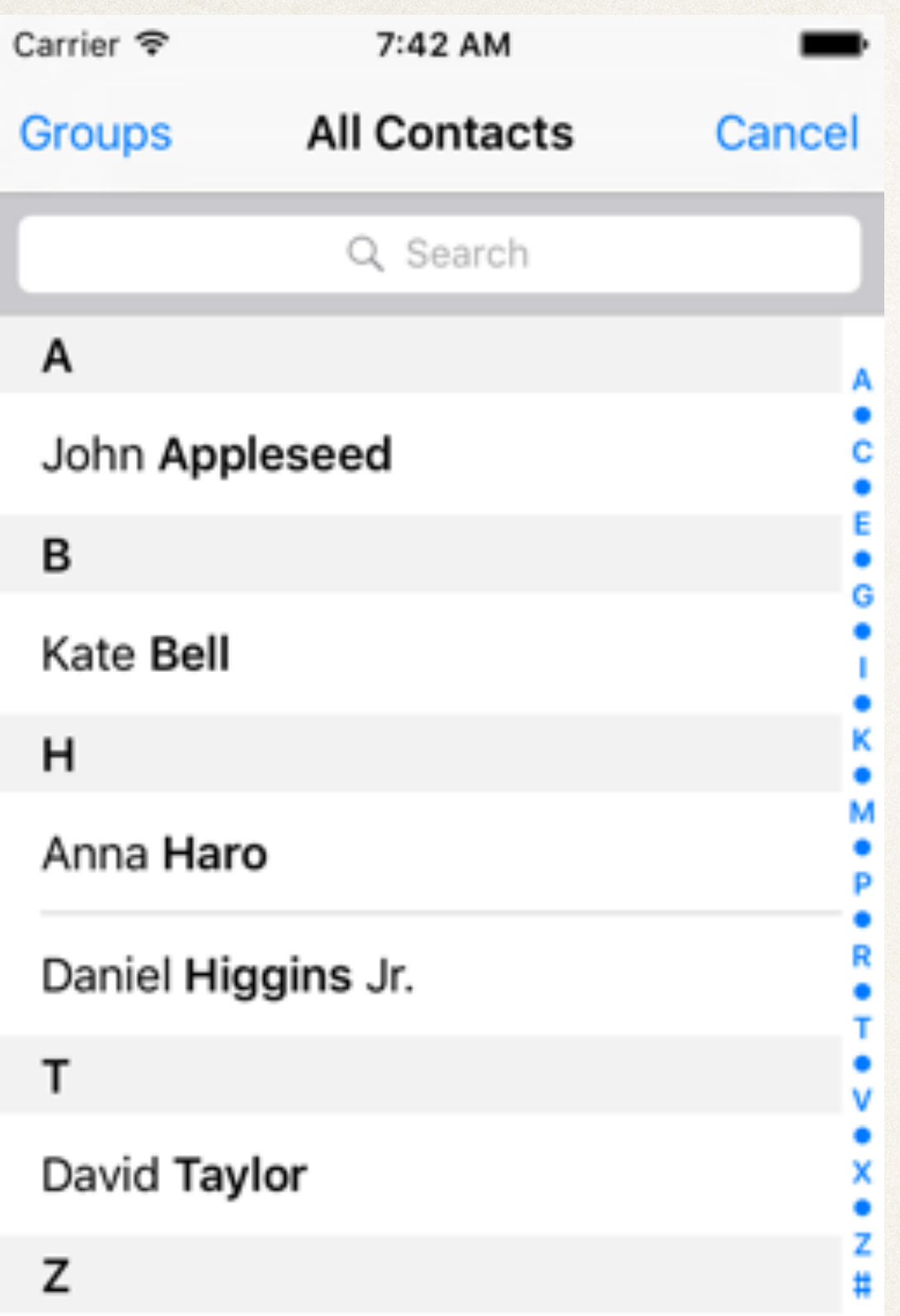

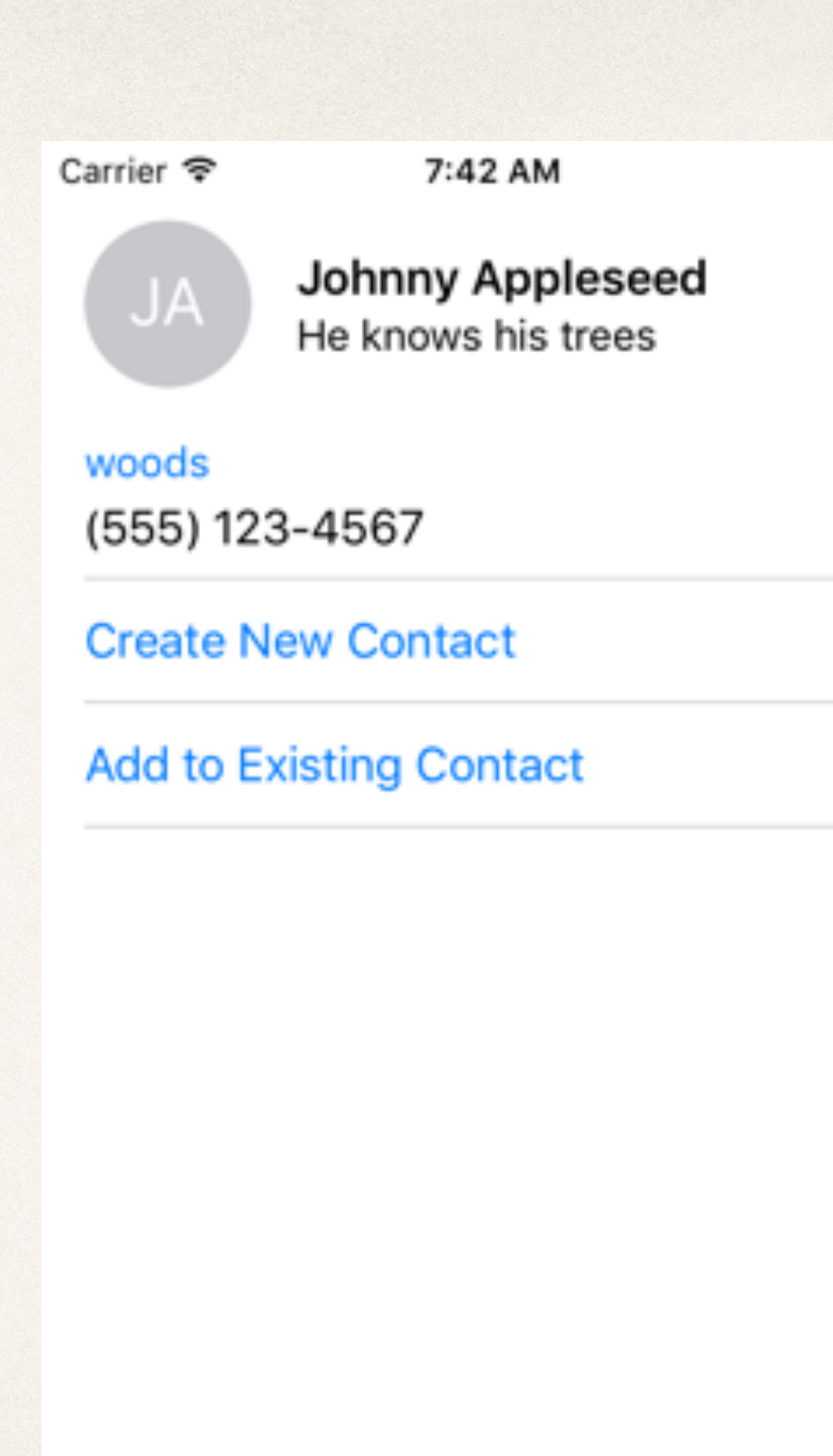

## Instapoll Question: Calendars and Contacts

- ✤ When should you check app's authorization for accessing calendar or contact information?
	- ✤ Each time the app starts up
	- ✤ In viewWillAppear of controller accessing data
	- ✤ In viewWillAppear of calendar/event controller
	- ✤ When user opens the app for the first time